## **How to register online for the TOCFL 2024 in Vienna**

- 1. Go t[o https://tocfl.sc-top.org.tw/zoom/index.php](https://tocfl.sc-top.org.tw/zoom/index.php)
- 2.
- 3.
- 4. Choose "Austria" as Test area on top of the Website

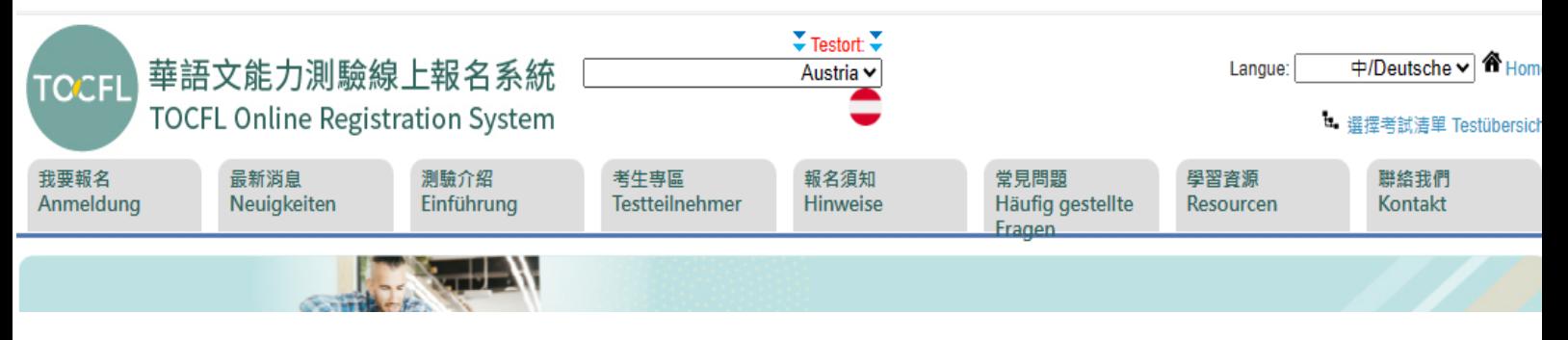

5. Create an account (Be sure to use your correct passport number!) or use an already existing account.

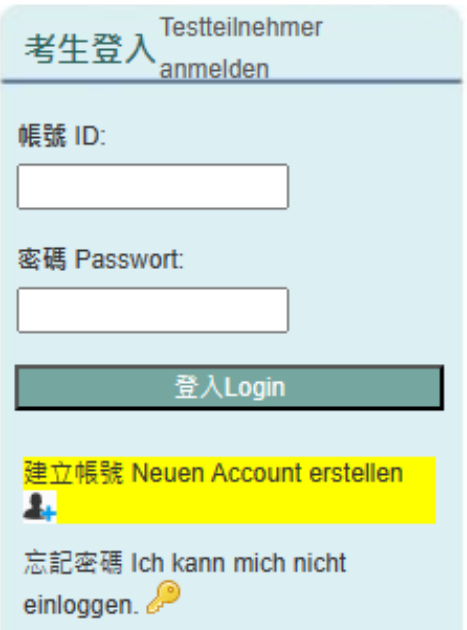

6. Click "Anmeldesystem ist geöffnet" and choose the exam "Austria University of Vienna".

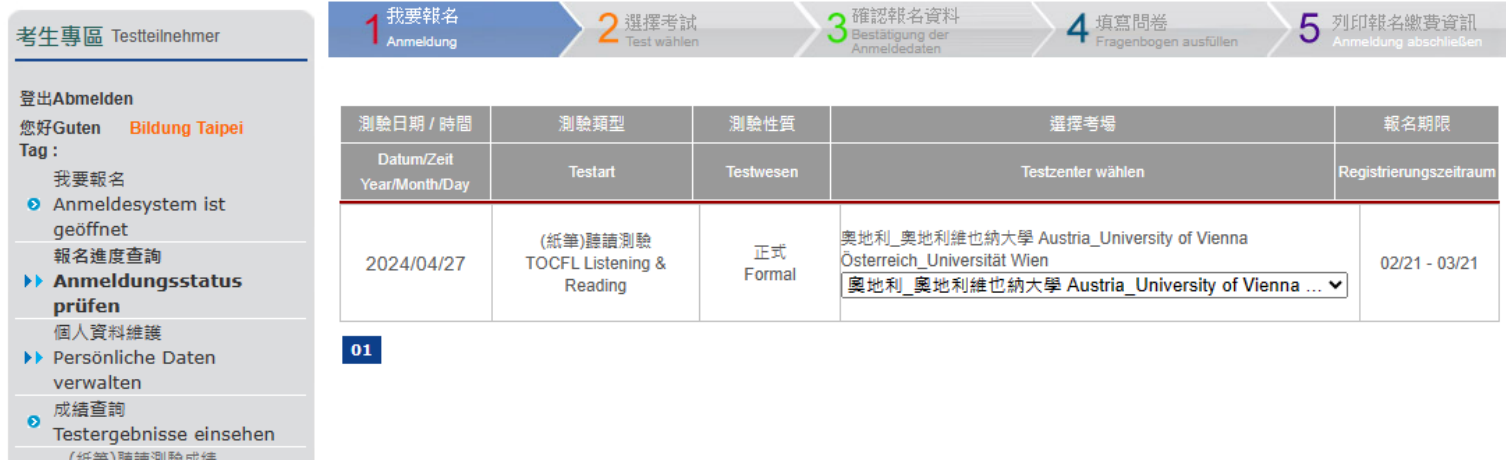

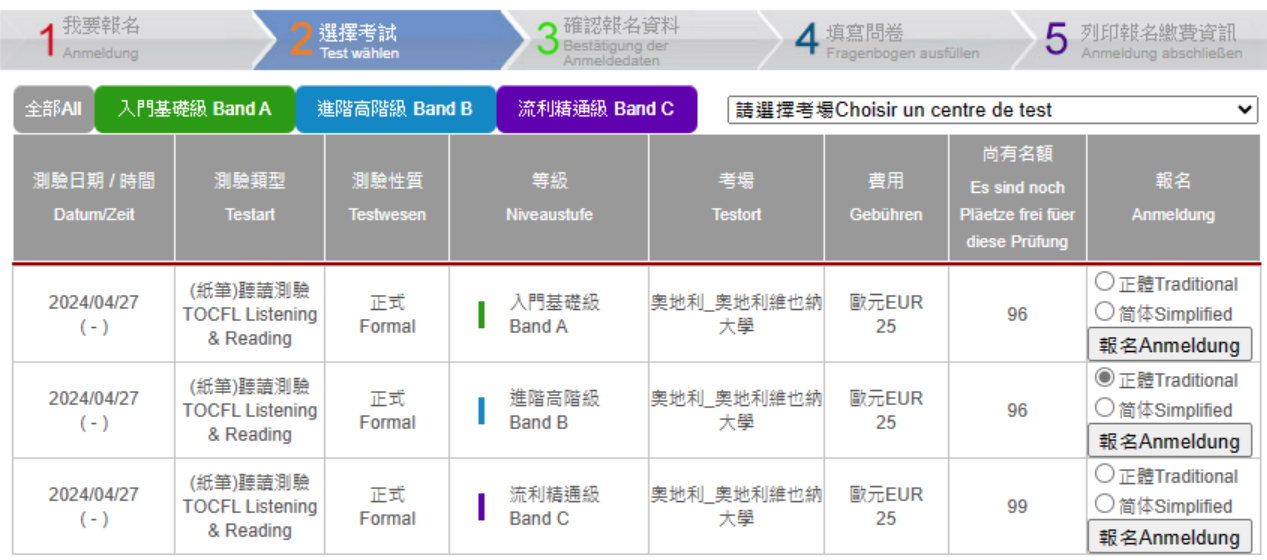

t 選擇考試清單Testübersicht

## 7. Choose Band A, B or C and traditional or simplified characters.

 $|01|$ 

## 8. Check and click "Bestätigen".

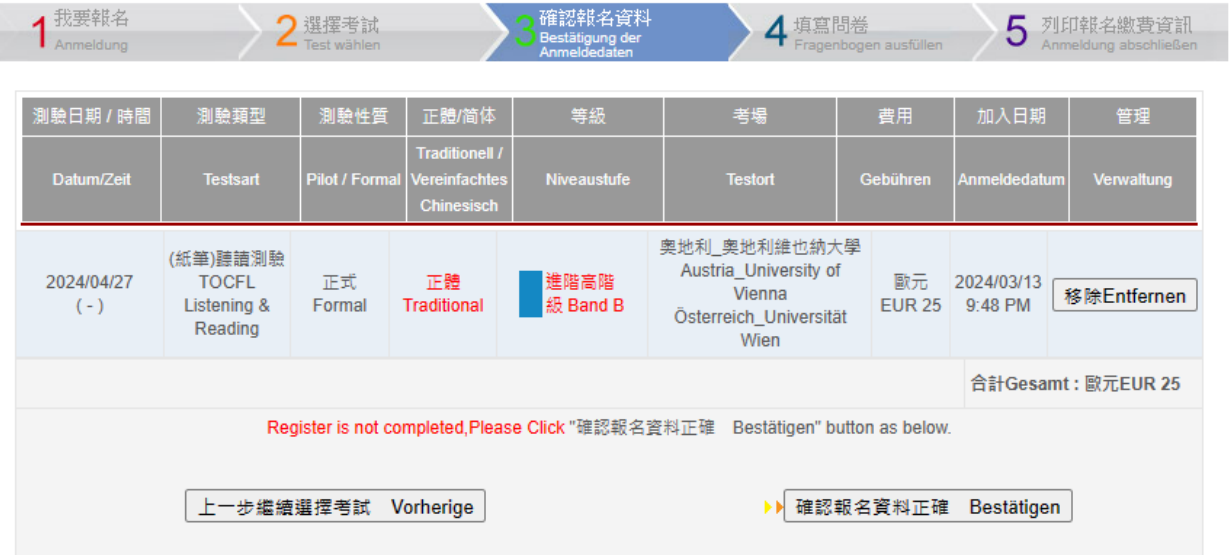

9. Complete your personal information, check the box "我確定以上資料無誤" and click "Bestätigen".

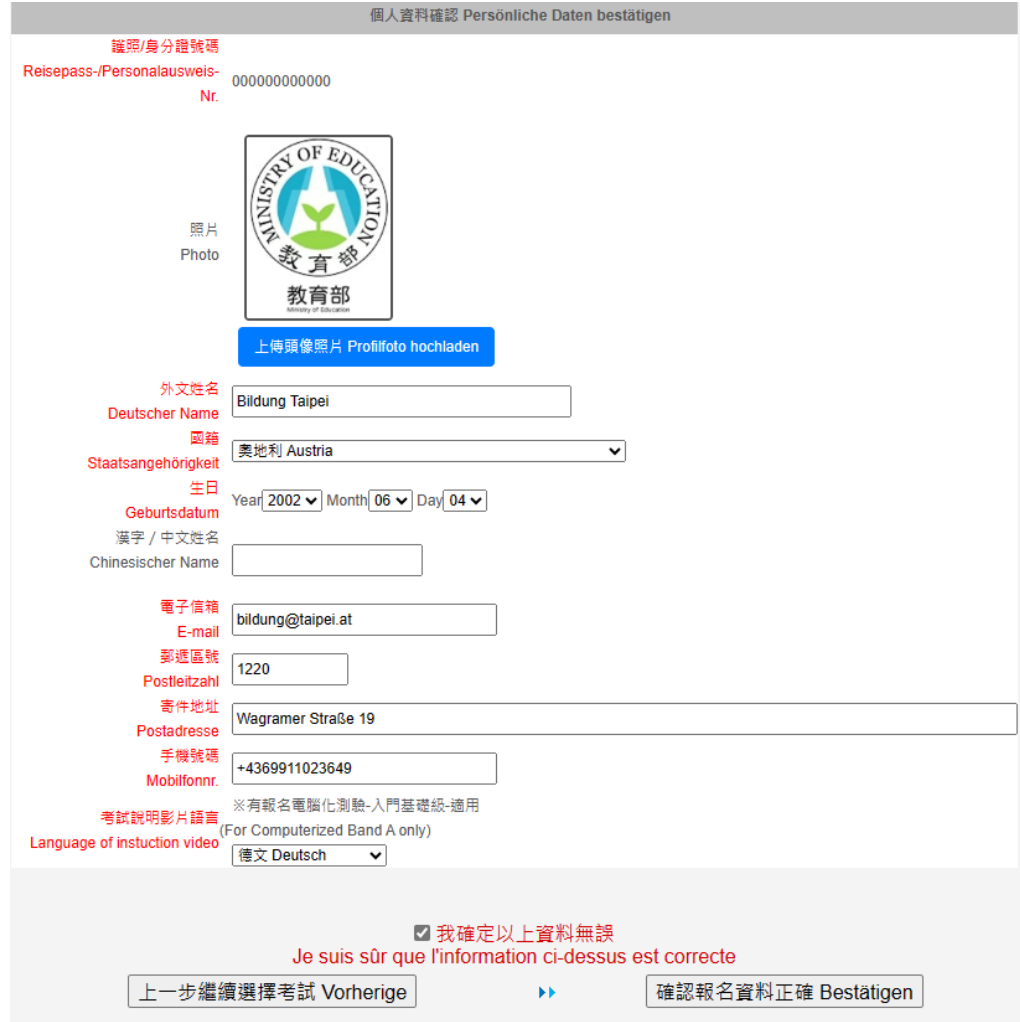

10. Complete the registration for the TOCFL. You should receive an email, that you have been registered for the exam. You need to pay the 25 EUR registration fee in order to be able to take the exam